# **Digital Humanities** の実践例 ―国文学研究の裾野を広げるために―

# 福田 智子 (同志社大学·准教授)

注:職名は報告当時。現職は教授。

1、はじめに

同志社大学・文化情報学部の福田智子でございます。お声掛けいただいた当初から考え ておりましたことをここでご報告させていただきたいと思います。

「初中等学校における古典教育」研究会ということですが、これからお話しいたします 内容は、私が同志社大学の文化情報学部に勤め始めましてから実際に大学生、大学院生に 対して指導してまいりました内容です。初中等学校において実践するとなると多少難しい面 があるかもしれませんが、指導の仕方によってはこれらの生徒の皆さんにも取り組んでもら える教材になり得るかもしれません。いずれにせよ、この試みは今回のお話の副題にも付け ました国文学研究の裾野を広げるための実験とも言えるものではないかと考えております。 まだまだ問題点は多くございます。ご意見・ご感想を頂戴できれば幸いです。

先ほど申しましたように、私は同志社大学の文化情報学部という学部に所属しておりま す。大学の学部の名前は短いほうが良い。たとえば、文学部、理学部、医学部というよう に考えておりましたので、文化情報とはなんだろう、何か得体の知れない学問・研究をや っているような気持ちがしたものでした。今から 11 年前、2005 年のことです。それをた とえば、学部ホームページでは現在、「興味を学びに。好奇心を学びに。データサイエン スで文化を読み解く」と紹介しています。何をするかは具体的に分からないけれども、何 か良さそうな学部の雰囲気は伝わってきそうです。うまく書いたものです。この学部コピ ーのキーワードは既にお気付きのとおりデータサイエンスです。データを科学的に分析す る。文化情報学部は文化を科学するデータ分析の学部です。これを文学研究に当てはめる ならば、文学作品を対象に具体的な用例を集めて分析する実証的な研究ということになる でしょう。

このような学部にくる学生は、文学部、理学部、医学部に入学してくる学生に比べ、大 学に入学して何を学びたいのか目的意識を明確に持っていない傾向があります。良く言え ばいろいろな分野の物事を広く学ぶ姿勢があるとも言えそうですが、こと国文学、日本古 典文学について言うと、大変分が悪いのが現状です。文化情報学部では、高等学校までの 古文の授業で、日本古典文学に対する苦手意識を植え付けられている学生が少なくありま せん。そもそも古文が好きな学生は文学部国文学科入学を目指します。文化情報学部には 文学少年・文学少女はまずいないのです。これに加えて文化情報学部は、設置当初から文 理融合を合言葉にしていました。この言葉もどこかうさんくさい感じがしなくもないわけ

ですが、ここで申し上げたいことは、文化情報学部には高等学校で文系理系に分かれて受 験勉強をしてきた学生たちが、入学以後は文理に関わらず同じカリキュラムを受講する、 ―もちろん選択科目はあるのですけれども―基本的には文系の学生と理系の学生が机 を並べることになるわけです。先ほど文化情報学部には文学少年・文学少女はまずいない と申しましたが、現実はそれどころか理系の学生まで交じっているというのが、この学部 の特徴です。融合というからには、学生がもともと文系であっても理系であっても、その 枠にとらわれることなく学んでほしいところです。教員の側も情報科学をはじめとする理 系の教員と、いわゆる文系の教員が一つの学部に所属して、授業によっては文系の教員と 理系の教員が組んで一つの授業を担当するという場合もあります。

ですから、たとえば演習系の授業で文学作品を取り上げるときは、できれば具体的な用 例収集の段階で、ある程度専門的な情報科学の技術を習得し、分析手法として利用しなが ら実証的な文学研究に結び付けてほしいと考えています。ですが、それも理想的な授業運 びにするのは難しいところです。学生に文学と情報科学、両方学びなさいと言っているわ けですから、計算機プログラミングは得意だけれども、古文はもとより本なんかまともに 読んだことがないという理系の学生には、拷問のような授業になりかねません。そこで、 文学部国文学科以外の学生に向けてどのような古典文学の授業を行ってきたか、文化情報 学部、および文化情報学研究科において約 10 年にわたって行ってきた授業の中から、そ の特徴を示す実践例をご紹介します。

# 2、デジタル・ヒューマニティーズ(Digital Humanities)

その前に本日のお話の題目にも挙げておりますデジタル・ヒューマニティーズについて 少し触れておきましょう。次のスライドは、東京大学大学院横断型教育プログラム、デジ タル・ヒューマニティーズのトップページの一部です。そこにはデジタル・ヒューマニテ ィーズとは、ということで次のように説明されています。

「デジタル技術は、人類の知的資源の保存、研究、発信の方法を大きく変えて、情報 社会の新しい知識基盤を形成しています。この変化に対応すべく、デジタル媒体によ る学術資料のアーカイブ構築、文化コンテンツの分析、学術成果の公開や展示の方法 などを、文系・理系の枠組みを横断して研究するデジタル・ヒューマニティーズの動 きが世界的に拡がっています。本プログラムは、デジタル技術を用いたヒューマニテ ィーズの新しい方法とともに、情報学を文化資源の構築に活かしていく方法を広く学 びます。」(<http://dh.iii.u-tokyo.ac.jp/> 閲覧日 2016/8/30)

ここで述べられているデジタル媒体による学術資料のアーカイブ構築、文化コンテンツ の分析、それから文系・理系の枠組み横断といった点からも、今までご紹介してまいりま した文化情報学部の学問教育の一端がまさにこれであることがお分かりいただけると思い ます。

#### 3、文化情報学部および文化情報学研究科における授業の実践例

それでは、具体的な授業実践例に話を移しましょう。今回は四つの実践例を準備してま いりました。お時間の許す限り、順にご紹介していきたいと思います。いずれの実践例も 文学作品に対する姿勢にある共通点を持っています。それは何かというと、文学作品を単 なる文字列データとして捉える、言い換えれば、授業の初めには学生に意味を考えさせな い、目の前の文字列が文学作品であることはいったん置いて、まるで遺伝子の塩基配列の ように文字列を見せるということです。これはある意味では大変乱暴な見方、文学作品に 対する冒涜とも受け取られるかもしれません。しかし、これまで述べてまいりましたよう に、これらの授業は全て文化情報学部という、まるで文学に興味がない、さらには古文な んて大嫌いという学生が多くを占める学部での授業です。思い切って作品を文字列と言い 切ることで、たとえば理系の計算機プログラミングに慣れた学生ならば、まず文学作品の 文字列の統計処理を難なくこなしてしまうこともあるでしょう。そうすると、その後が肝 心なのですが、やはり、作品そのものに何が書いてあるのか意味が知りたくなる。そうな ったときにあらためて知識を与えることで、その学生が、国文学研究者になることはほぼ ないだろうけれども、日本古典文学をある程度知っている、あるいは、日本古典文学の奥 深さ、魅力を味わうことの意義を理解することになるのではないかと考えました。 こうして考案した授業の概略を示すのが、このスライドです。

2. Digital Humanitiesの実践例–目次–

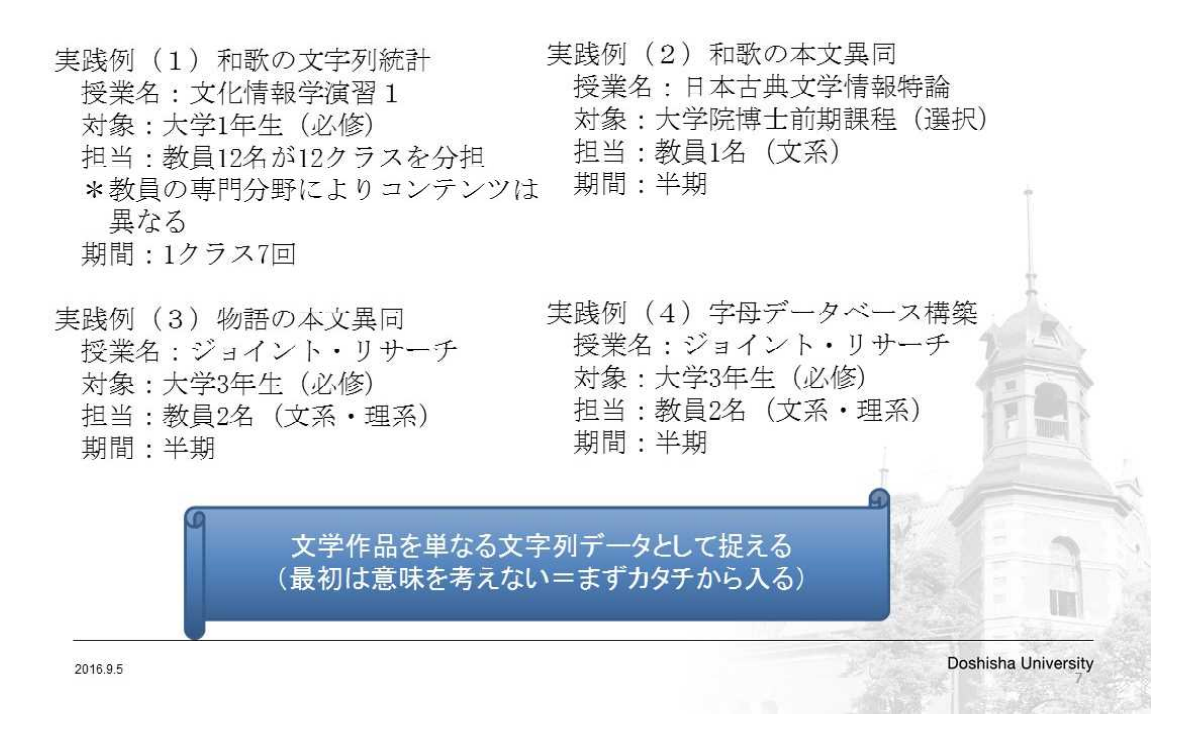

実践例(1)は、大学 1 年生の必修授業で、12 名の教員がクラス別に担当しておりまして、 演習の内容は担当教員に委ねられています。半期をさらに半分に分け、1 クラスの授業回 数は 7 回です。私のクラスでは、和歌の文字列統計を取るため九州大学大学院システム情 報科学研究院の竹田正幸氏との共同研究で開発した文字列解析器を使っています。和歌の 表現に関する知見を入れるのが目標です。また、実践例(2)は大学院の選択授業なのです が、和歌の本文異同を把握するため特定の歌集の複数の原本を和歌用のデジタル校本作成 ツールを用いて分析するというものです。このツールも先ほどの竹田氏との共同研究で独 自に開発したものです。そして、実践例(3)(4)では、文系の教員と理系の教員が一つの教 室に出向いて行う大学 3 年生対象の演習授業です。これが文化情報学部の特色ある授業の 代表格とも言えるもので、実践例(3)の物語の本文異同のほうは文化情報学部 1 期生の学 生が作成し、残していってくれた校本作成支援ツールに既存のソフトを組み合わせて使用 しています。また、実践例 4。これは現時点で進行している授業なのですが、影印などの 画像に翻字や字母などの注釈を付けるシステムを独自に開発し、授業中に学生とともにデ ータベースの作成を始めました。

では、これらの実践例を一つずつ見ていきたいと思います。

#### 4、和歌の文字列統計

まず1例目は和歌の文字列統計です(スライド「実践例(1)」)。

#### 2, Digital Humanitiesの実践例 (1) 和歌の文字列統計

竹田正幸氏(九州大学大学院システム情報科学研究院)作成 文字列解析ツールe-CSA "efficient character string analyzer, イークサ"

- ◎ データ (作品) を単なる文字の連鎖として捉える。 =形態素解析 (品詞分解) をせずに、
- (1) あるテキストデータから、部分文字列を抽出し、 どのような文字列が何回出現するか(出現頻度)を提示する。 (2) 複数のテキスト間で共通文字列の出現頻度を比較する。

南里一郎 · 竹田正幸 · 福田智子 文字列解析ツールe-CSA ver.1.00--国語学·国文学研究者用マニュアル http://catalog.lib.kyushu-u.ac.jp/handle/2324/8971/pa001.pdf (『文献探究』第42号、2004年3月)

2016.9.5

五―七―五―七―七の三十一文字の仮名文字テキストをもとに竹田正幸氏が作成した文字 列解析ツール e-CSA を使って、文字列の統計を取るという授業です。e-CSA はスライド に挙げておりますように、文学作品でも何でも、とにかく文字列になっているデータであ

**Doshisha University** 

れば、どんなデータでも解析することができます。すなわち、文字列を意味は無視して言 葉、日本語を扱う場合は形態素解析、いわゆる品詞分解をしないで単なる文字の連鎖とし て捉え、あるテキストデータからありとあらゆる部分文字列を抽出し、どのような文字列 が何回出現するか、その出現頻度を提示したり、複数のテキストの間で共通する文字列の 出現頻度を比較したりすることができます。授業ではこのツールと次にご覧に入れます和 歌のデータとを学生に与え、自由に文字列統計を取ってみるという演習を行っています。 では、画面を和歌データに切り替えます。前のスクリーンをご覧になってください。

 $<$ D>  $<$ R> <A>一巻 1古今 </A>  $< N > 1 < /N >$ <P>[としのうちに][春はきにけり][ひととせを][こぞとやいはむ][ことしとやいはむ]</P> <K>[としのうちに][はるはきにけり][ひととせを][こそとやいはむ][ことしとやいはむ]</K>  $<$ /R>  $<$ R $>$ <A>一巻 1古今 </A>  $< N>2 < /N>$ <P>「袖ひちて」「むすびし水の」にほれるを」「春立つけふの1「風やとくらむ」</P> <K>「そてひちて」「むすひしみつの」にほれるを】「はるたつけふの」「かせやとくらむ」</K>  $<$ /R>  $< R>$ <A>一巻 1古今 </A>  $< N > 3 < N >$ <P>「春霞」「たてるやいづこ」「みよしのの」「よしのの山に」「雪はふりつつ」</P> <K>「はるかすみ」「たてるやいつこ」「みよしのの」「よしののやまに」「ゆきはふりつつ」</K>  $<$ /R>  $......$  $<$ /D>

これが古今集のテキストデータの構成内容です。和歌の本文だけを取り上げて実習に使っ ています。今、画面に映し出しておりますのが使っているデータで古今集の和歌データな のですけれども、ご覧になっていただくとすぐ分かりますように、和歌 1 首分のデータが <K>のタグでくくられています。<K>のタグでくくられているのが仮名開き本文で、他に も<P>のタグというのがあるのですが、これは漢字仮名交じり本文です。ですから、分析 の目的に応じて e-CSA で分析する対象文字列を変更することができるのですけれども、 今回は<K>のタグ、全部仮名に開いたものを使います。本来だったらこのテキストをつく ること自体が学生にはかなり勉強になるのではないかと思います。漢字仮名交じりのもの を仮名に直す、歴史的仮名遣いに直すということなので勉強になるかと思うのですけれど も、この授業の受講生が 1 回生ということもあり、今回はこのテキストを学生に与えると ころから始めています。

 $\circ$ 

さて、このようなデータを用意して実際に文字列統計を取ってみます。ちょっと e-CSA というツールを立ち上げてみます。これです。

たとえばですが、さっきの『古今集』のテキストをこういうふうに読み込ませます。そ れで、このまま実行を押しますと、こちらのスライダーバーで文字列の長さの下限という のを変えることができます。たとえば、ここ加減を 5 にいたしますと、5 文字以上の文字 列で……。これ全部、仮名なのですけれども、5 文字以上の文字列で『古今集』の中で何 回出てくる文字列が何種類あるのか、ということを統計処理でまとめて提示します。たと えば、ここに 21 回以上出てくる 5 文字以上の文字列が、これ「3」とありますので 3 種類 出てくるということです。ここをカチカチとクリックしますと、「はるかすみ」「さくらは な」「ほとときす」という文字列が出てきます。「ほとときす」が一番多くて 42 回出てく るということが分かるわけです。さらに、こうやってここをクリックすると、何番の歌に 出てきたかということも分かります。

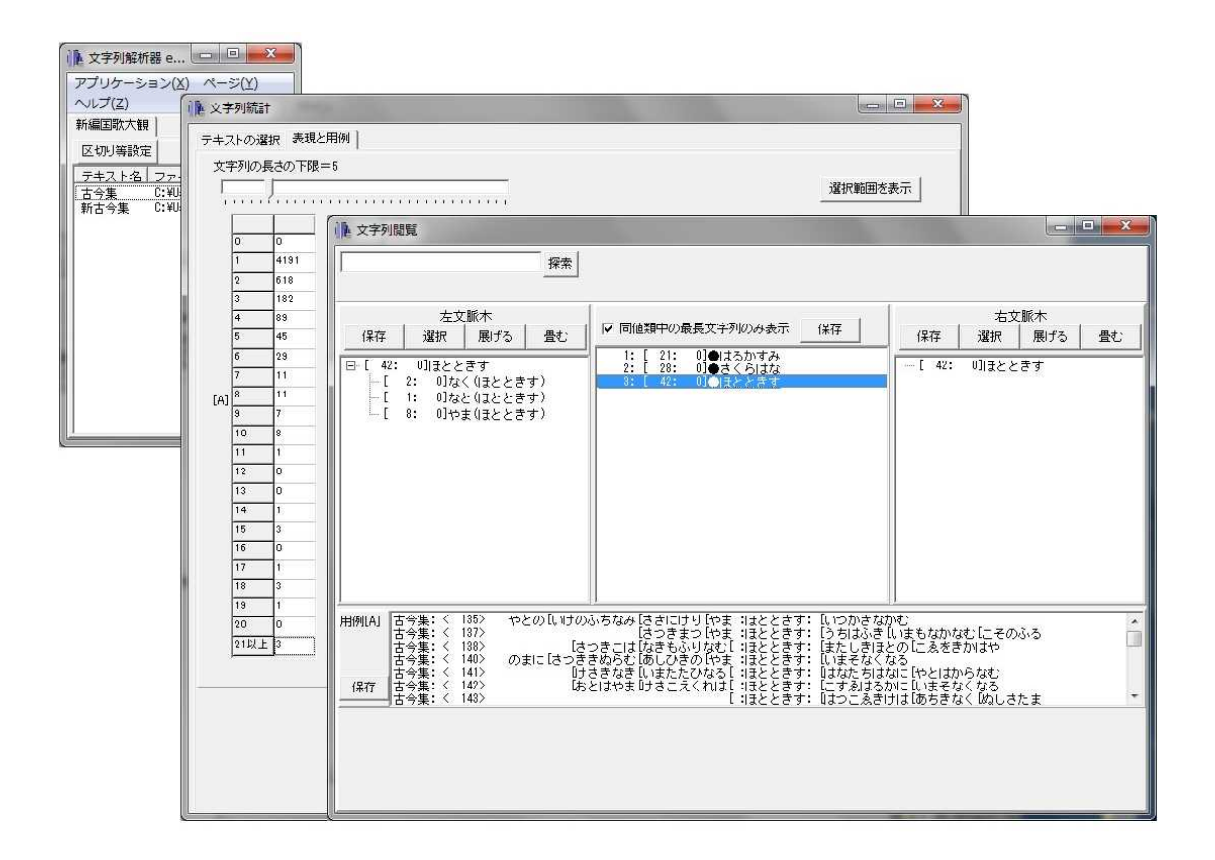

このようなことが一つできて、あとは、ふたつの和歌の集合を比べるということで、今回、 小山さんのために『新古今集』を出してみようかなと思います。文字列解析器の画面は同 じようなつくりになっていますが。これで AB で出現頻度を見てみます。

そうすると、実行を押して、もう少し文字列の長さの下を上げて 7 文字にしちゃうと、 これ 7 文字以上の文字列で、ということで、大変縛りがきつくなっていくのですが、何回 出てくるかということが分かります。先ほどの A というのが『古今集』で、B というの が『新古今集』を読み込ませましたから、たとえばこのクロス表の「6:0」というところ、 これ「2」と書いてあるのですけれども、これは『古今集』に 6 回出るけれども『新古今 集』には出てきていない、そういう文字列が 2 種類あるということです。これをクリック すると、たとえば『古今集』には「うつろひにけれ」が 6 回出てくるけど、『新古今集』

にはない。「ものにそありける」もやはり、同様の分布になっているということが分かり ます。もう一つ見てみると、たとえば A の『古今集』が「0」で、B の『新古今集』が 「11」のところ、この「1」種類ある文字列はなんだろう。「ゆふくれのそら」だそうでご ざいます。研究者のカンから言っても当たりかな。後で聞いてみたいと思いますが、ざっ とこういうふうな感じです。

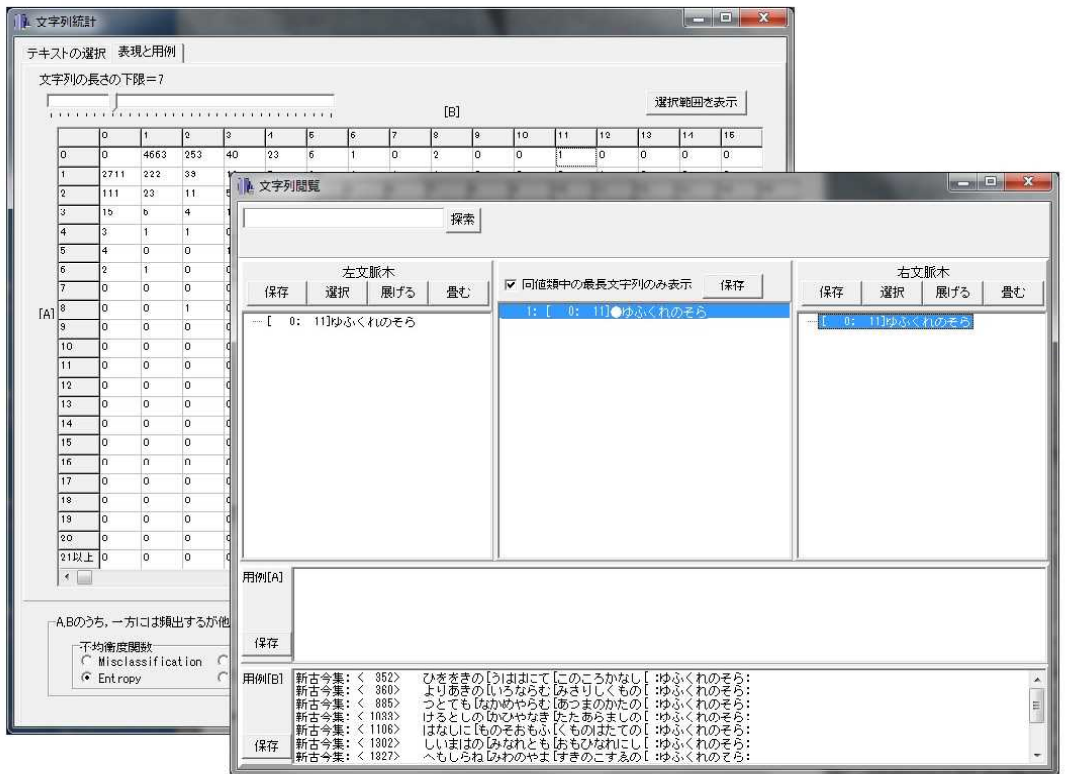

こういうふうにしていくと、どういう文化情報学部の学生にどういうふうな古典文学へ の入り口になっていくかということなのですが、統計処理ということで、結局、今のでも そうなのですが、古今集に頻出する文字列は何か、また新古今集ではどうかということが すぐに把握できる。また、古今集に頻出するのに新古今集には出ないとか、あるいはその 逆とかいった文字列があることが把握しやすくなってきます。うちの学部の 1 回生、恐ら く『古今集』や『新古今集』を読んだことも、本を手に取ったこともない、ひょっとした ら名前も知らないという、そういう学生が交じっている中では、こういった文字列の出現 頻度の差をまず認識してもらおうという、そういう試みの授業です。

もっとも先ほどの統計結果、たとえばこのクロス表なのですけれども、このクロス表を 目の前にしてどうしていいか分からないという学生も、文系理系関わりなく少なくありま せん。そういうときには、「どこでもいいから、文字列解析器は爆発しやしないので、ど れでもいいからクロス表の中のセルをクリックしてご覧なさい」というふうに指導してい ます。そうすると大体、このクロス表の端っこのあたりがすごく興味が出てくるはずなの ですが、それも教えないで「とにかくクリックをしてご覧なさい」と。そうして、何かを 発見してくれるといいなと。このスライダーバーも動かせば、文字列の下限が調節でき、 クロス表の数値が動きますので、最も何かを発見しやすい、文字列の出現の偏りを最も発 見しやすい文字列の下限はどのあたりか、ということも学生にも考えさせるというような ことです。で、何か特徴的なことを見つけたら、これはもう常識的なことになるかと思う のですけれども、でも何でも何か特徴的なことを見つけたら、「自分で見つけ出せて良か ったね、さすがだね、やったね」というふうに褒めてあげると。で、自分でも見つけ出し てうれしい、何かここに発見する種が埋まっているかもしれないというふうに思ってもら う。できるだけそういうふうな意欲というものを持ってもらいたいなというふうに思って います。

で、こうして今まで全くなじみのなかった和歌に触れた学生の中には、特に促さなくて も言葉の意味を知りたいという子がぽつりぽつりと、やはり、出てきます。それまでは、 「単なる文字列だから意味は知らなくていい」って言っていたわけなのですが、じゃあこ の言葉の意味はなんだろうというのを当然知りたくなってくるわけです。そのタイミング でしかるべき文献やウェブサイトなどを紹介することで、これまで学生が分析対象として いた単なる文字列が、意味を持つ言葉、文学作品として再認識されることになる。これが 理想です。

ここからやっと、文学部で行う講義や演習と同様の作品そのものの読解に入っていくこ とになるわけですが、実際の授業ではその前段階で時間切れというふうになってしまいま す。半期の授業をさらに半分に分けた全 7 回の授業回数ですので、その先は 2 年生以上が 受ける講義や演習につなぐのが精いっぱいといったところです。

## 5、和歌の本文異同

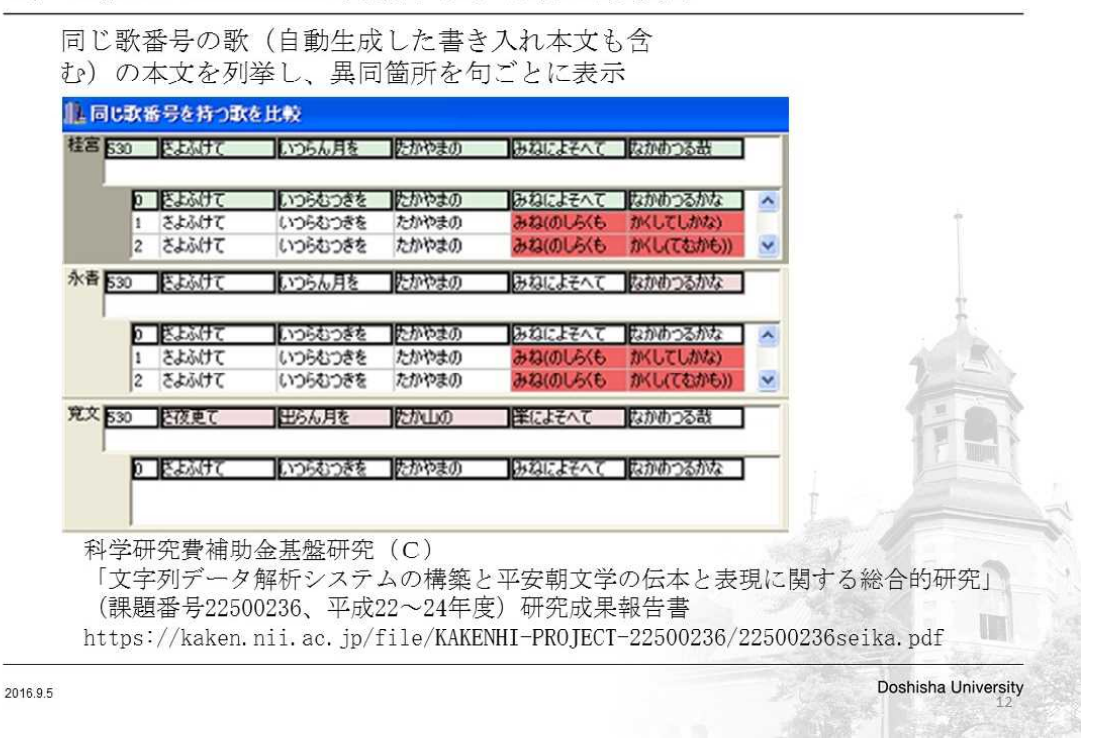

2. Digital Humanitiesの実践例 (2) 和歌の本文異同

次に 2 例目に入りたいと思います。2 例目は和歌の本文異同ということで、いわばデジ タル校本の試みです(スライド「実践例(2)」)。

このツールも先ほどの竹田氏との共同研究で作成しました。つい昨晩、このツールに名 前が付きまして「e-CHA(イーッチャ)」といいます。余談になって恐縮なのですが、情 報科学の方って自分でツールをつくると魅力的な名前を付けたいみたいなのですね。さっ きの「e-CSA(イークサ)」というのも博多弁で、すごいいいよという意味なのですが、 この「イーッチャ」もやっぱり博多弁です。これで名前が「イーッチャ」というふうに付 きました。このツールの特色は、ありとあらゆる墨付きをデータ化して、本行の傍らに書 き入れられた文字なども、その書き入れが反映された本文を自動生成して本文異同を示す というところです。それを実現するためには、書き入れの文字にタグを付ける必要があり ます。

それでまた画面を切り替えます。まずどんなテキストなのかということをちょっとだけ お見せいたします。

 $\overline{a}$ みふのたゝみね 春たつと/いふはかりにや/みよしのゝ/山もかすみて/今朝はみゆらん はるたつとルいふはかりにや/みよしのの/やまもかすみて/けさはみゆらむ s{拾一春} 5  $\ast$ やまかせに/とくるこほりの/ひまことに/うちいつるなみや/春のはつ花 やまかせに/とくるこほりの/ひまことに/うちいつるなみや/はるのはつはな s{古一春上},1[1-2]r{谷イ|たに} 6 む月 大伴坂上郎女 うちのほる/さほのかはへの/あをやきの/もえいつるはるに/なりにけるかな うちのほる/さほのかはへの/あをやきの/もえいつるはるに/なりにけるかな

これが先ほどと大変よく似たデータなのですけれども、これでたとえば、この 5 番のとこ ろを見ていただいたら、この 5 番というのは歌番号なのですけれども、やはり、上段と下 段で漢字仮名交じりと仮名開きのテキストをつくっているのですが、その書き入れをどう いうふうにデジタル化するかというところで、タグを付けるというのはこんな感じで。た とえば、この<R>というの仮名開き本文で、初句「やまかせに」の 1 文字目から 2 文字目 にかけて、「たに イ」という異文表記があるということです。だから、これ「やまかぜ」 というのが「たにかぜ」という異文を持っているということなのですけれども、それをこ ういう形でデジタル処理をしやすくタグを付けることによって、あとはもう読み込ませる、 ソフト「イーッチャ」に読み込ませるというようなことでデータを分析していくというこ とです。ですから、後ほど申しますけれども、学生がこれをつくることができればデータ 処理ができるという状態であります。

それでやってみます。実は、このツールを開発した先生であります竹田先生と、それか

らデータ処理にはうるさい南里一郎(立命館大学非常勤講師・共同研究者)が、一生懸命 デモに付き合ってくれました。ここで失敗すると、後から怒られるということなのですが、 ともかく立ち上げてみたいと思います。ここに 10 本ぐらいデータ、同じ歌集の伝本をデ ータとして入れているのですが、たとえば桂宮本と寛文版本というのをクリックいたしま して、文字が小さくて恐縮なのですが「表記の異同」「読みの異同」というのがあります。 これ「表記の異同」だったら桂宮本と寛文版本と一致しないものが多過ぎるのですが、読 み、つまり意味の関わる異同ではどうかってなったときには、結構一致するものも多いの ですが違うものもある。じゃあ違うものはなんだろうということで見ると、こういうふう に列挙されます。そして、たとえばこういうふうに右側のほうに–––今、桂宮本をもとに していますので本文異同があるところが、句ごとにこういう形で赤で示されるというよう なことです。こうやってくると、たとえばこんな感じでどこが違うかというのが見えてき たり、書き入れの本文がある箇所なんかもここに出てきます。横に歌番号があるのは漢字 仮名交じりの本文を出していて、ここからこの下がいわゆる仮名開き本文の分析結果です。 このデフォルト「0」というのが、これ本行の本文なのですが、あと 1、2、3、4 というふ うに異文があればあるほど、ここに書き入れがたくさんあればあるほど、ここにだあっと 書き入れを加味した本文のバリエーションが並ぶというようなことになります。で、こう いうふうに、句ごとの異同なのですけれども、一応示すことができます。

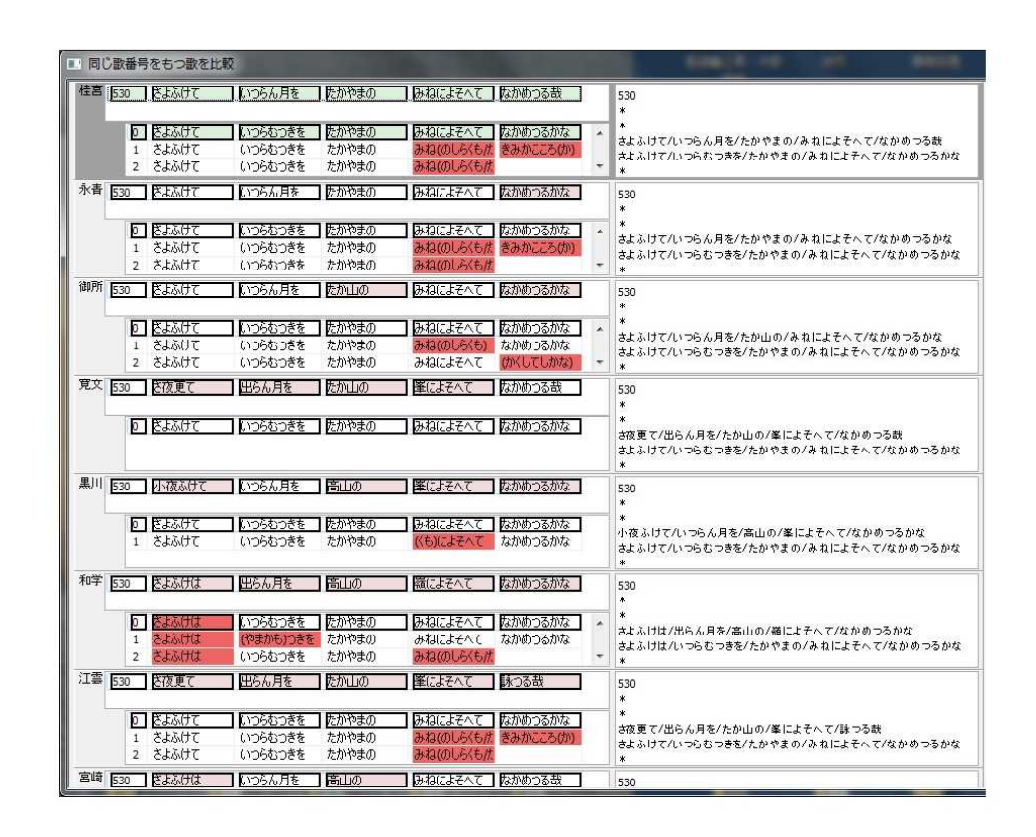

そして、たとえば今、実はこのツールに読み込ませているのは、『古今和歌六帖』の伝 本 10 本なのですけれども、たとえばこれ全部使ってどんなふうになるか。これまだ工夫 の余地がすごくあるのですけれども、全て選択を押して先ほどの同じ歌を歌番号で検索す

ると、こういう形で出てきます。一番上が漢字仮名交じり、ここから下というのが、「0」 というのが本行の本文。それから、1 以下は書き入れ等々を組み合わせて生成された異文 も込みの本文です。これで面白いのは、今、底本を桂宮本にしているからこういうふうな 朱の出方、赤の出方をしていますけど、これを寛文版本に変えると、当然のことながら赤 のハイライトの位置が変わります。こうやってデータがある中で、結局どの本文について 自分が研究したいだろうなんていうことを、初心者でもテキストさえあれば、目算をつけ やすい、割と使えるツールではなかろうかなというふうには思います。

他にもいろいろ本文比較の機能があるのですが、今回はこの程度でお話を進めさせてい ただこうと思います。それで、このツールは卒業研究や大学院博士前期課程の授業で使い ました。たとえば『新編私家集大成 CD-ROM 版』(エムワイ企画、2008年12月)に収 められている私家集の複数の伝本のリストを使って本文異同を見ていくというようなこと をやった学生もいました。また、『古今集』の伝本として定家本と元永本と伝藤原公任筆 本を比較したと。とはいっても特定の部立だけちょこちょこっとテキスト作ってやってみ たことではあったのですけれども。でも、そういう学生も出てきています。さすがに書き 入れまでを扱った学生というのは、まだいないのですけれども、自分でテキストをつくっ て登録することができることもあって、具体的な問題意識を持ってそれなりに頑張った学 生もいたようです。

# 6、理系教員とともに―(1)物語の本文異同―

それで、次の 3 例目、4 例目が先ほど申しました 3 年生の演習系の必修授業です。いず れもこれ、文系教員である私とともに理系教員、特に情報科学の研究者が常に手を携えて ―というか、こちらからすり寄っていっているわけなのですけれども―情報科学研究 者が同じ教室で指導をするという、そういう形態を取っています。

この 3 件目の物語の本文異同なのですけれども(スライド「実践例(3)」)、たとえば 『源氏物語』でも CD - ROM『角川古典大観』(角川書店、1999 年 10 月)には翻刻本文 が 4 種類も収録されています。また、それらのテキストデータをダウンロードすることも できます。そこでこの授業では、それらのテキストに別の伝本の翻刻テキストを加えて ―これは授業で作るのですけれども―、本文異同の出現状況を分かりやすく図示した 上で、それぞれの伝本の性格を具体的に把握することを試みました。

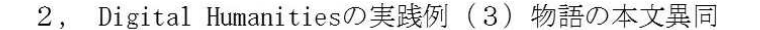

2016.9.5

坂田桂一氏 (同志社大学文化情報学部1期生) 作成 散文用校本作成支援ツール エクセルのマクロで異同箇所を分割・分類 〈深川大路氏 (同志社大学文化情報学部) 指導〉 SplitsTreeを用いた分析 〈矢野環氏 (同志社大学文化情報学部) 指導〉 科学研究費補助金基盤研究 (C) 「文字列データ解析システムの構築と平安朝文学の伝本と表現に関する総合的研究」 (課題番号22500236、平成22~24年度)研究成果報告書 https://kaken.nii.ac.jp/file/KAKENHI-PROJECT-22500236/22500236seika.pdf Doshisha University

で、演習の手順はスライドに挙げておりますように、大きく 3 段階に分かれます。まず、 散文用の校本作成支援ツールですが、これに先ほどの翻刻テキストを読み込んで校本を作 成します。このツールは坂田桂一君という文化情報学部 1 期生が作成して残しておいてく れたものです。これやっぱり専門家が見ると見方も違っていて、情報科学研究者に言わせ ますと、学生レベルを超えるプログラムではないというふうなことだったのですけれども。 校本の作成段階から底本を決める必要がなかったり、いったんできた校本に新たな本を足 すことができるというようなことを、この子は考えてつくってくれましたので、そういう 意味ではうちの学部や研究科では結構重宝して使っているものです。

このツールで作成した校本を次にエクセルのマクロで異同が生じている箇所を分割して 異同箇所 1 カ所について、いったい何種類の異同が生じているのかというのを数値化しま す。分類してしまうわけですね。これは簡単なプログラムで実行できるということなので すが、私自身はプログラミングなんかはとてもとてもできるものじゃございませんので、 こういうときは情報科学研究者にお願いすると。今回は深川大路氏に書いていただきまし た。そうすると、異同箇所について番号が打たれます。「1・1・1・1・2」とか。

で、そういうデータが出来上がりますと、これはもうご存じの方も多いと思うのですけ れども Splits Tree という、遺伝子を分析して生物の進化、系統図をみるとか、そういうの でよく使われているソフトらしいのですが、本文異同のデータって本当に遺伝子の解析と ほぼ同様の分析の方法になっています。そういった「0」「1」になってしまった異同デー タを Splits Tree という―これフリーソフトなのでどなたでもご利用になることができま す―そのソフトを使って、異同の出現状況を目に見える形で図に表します。このソフト は現在、早稲田大学にいらっしゃる新美哲彦氏も以前お使いになっていたものです。新美

氏が呉工業高等専門学校にお勤めの頃にこの Splits Tree をご紹介になったのが、現在、文 化情報学部にいらっしゃる矢野環氏で、当時、いろいろなところでこのソフトを宣伝なさ っていたようですが、国文学研究者で興味を持たれたのは新美氏だけだったそうです。そ の矢野氏と授業をご一緒させていただいて、授業の中で Splits Tree とはどのようなソフト か、その使い方についても指導していただいて、学生とともに私も学びました。

では、一連の手順を実際にやってみたいと思います。だんだんと手順が多くなってきて 私も自信がないのですが頑張ります。こっちが坂田桂一君が作ってくれた校本作成支援ツ ール。これを読み込んでいくのですが、テキストをご準備してまいりました。飯島本のテ キスト。『源氏物語』CD-ROM からも同じ箇所のテキストをダウンロードします。飯島本 はとにかく翻字をする。そして、それらのテキストを、改行を解消して 1 本の文字データ にします。これをツールに読み込んでいくわけですが、順番にこのように読み込んでまい ります。すると、1 行ずつ行が増えていることがお分かりいただけるかと思います。これ で横並びに文字を見ると、少しずれたりとかしているのですが、それは手作業での修正が 必要になります。この支援ツールでは、ぴったりと校本を作ることはできません、やはり。 形態素解析などは全くしておりませんので。ただ、さまざま調整をいたしまして、なるべ く後から手を入れないで出力できる塩梅はどこかということを実験して詰めた感じがこれ です。だから、こういうふうにちょっと横並びの文字がずれたりとかしているところがあ るわけです。

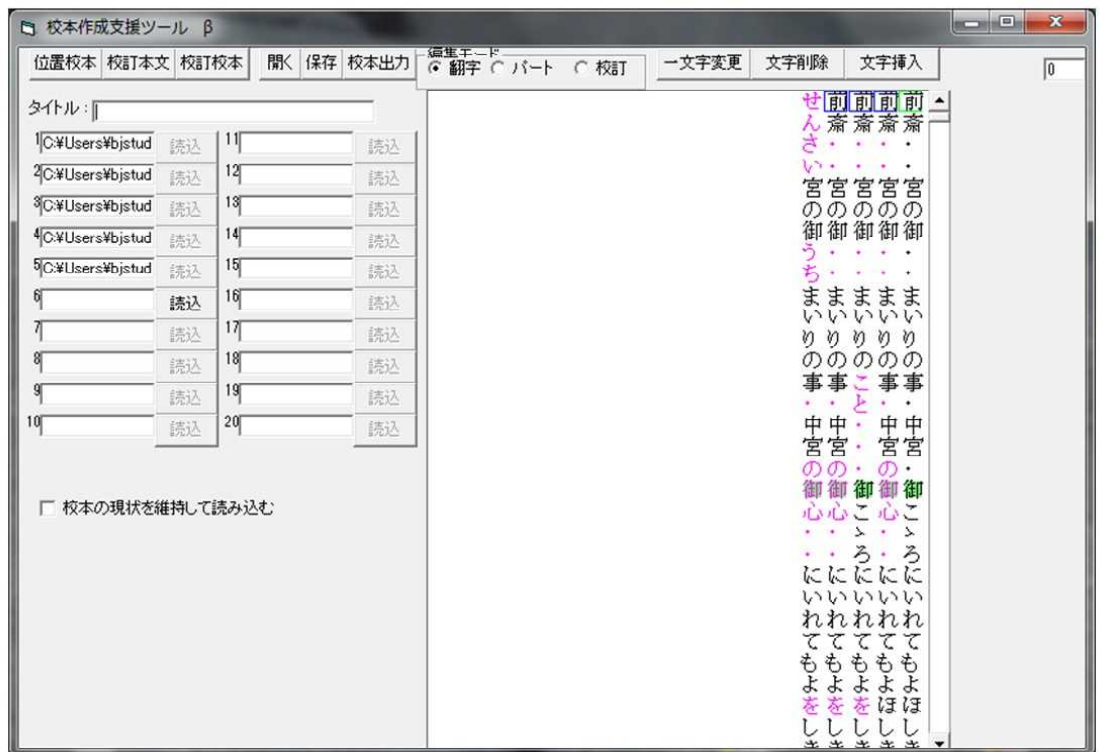

そこで取りあえずいろいろごにょごにょ修正をいたしまして、修正したものをたとえば、 こういう形で出力をいたしますと、どういうものが出てくるかというと、こういうものが

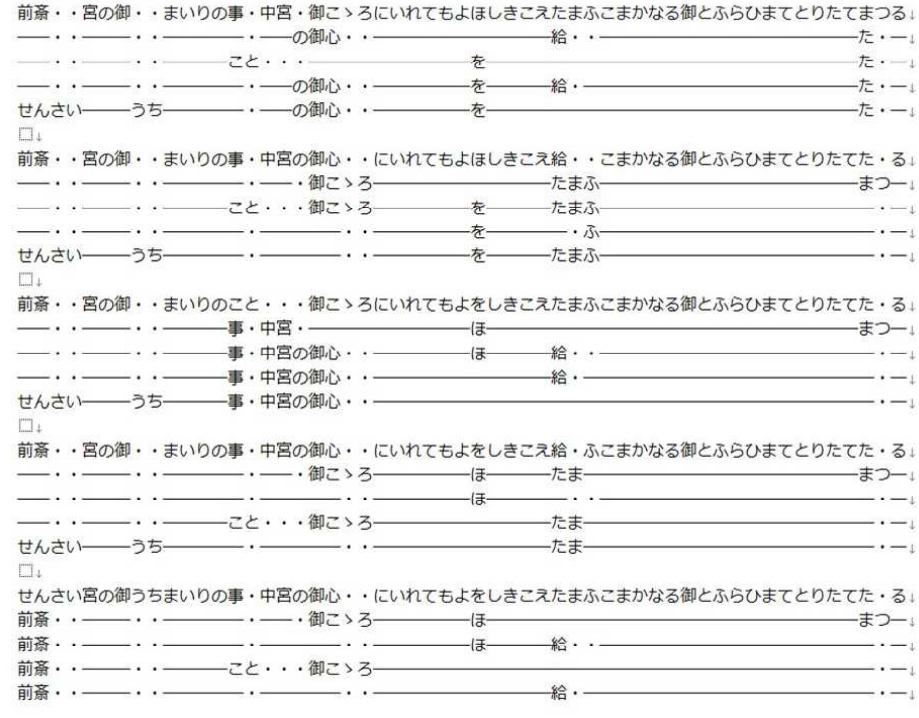

これ、伝本を 5 本読み込んで 5 種類の校本が出てきているというのは、もはや説明を要 しないだろうと思います。5 本すべての伝本を、順繰りに底本にして、5 種類の校本を一 度に出力するわけです。一番上の行にあるのが底本です。だから、同じデータですけど、 校本によって見え方の印象が変わります。だから、やっぱりこれを底本にしたら面白そう だということがここで分かれば、その校本で研究を進めることができます。これがあれば、 後はいろいろと気づくことがあるはずなのですが、ただそれでもうちの学部の子は、もう 一越え、何か導いてあげなければならないと。

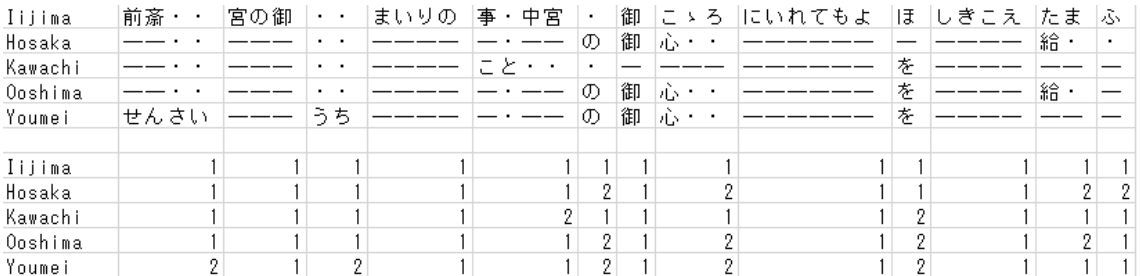

たとえば、左から順番に見ていったときに、もうここで既に異文が、「1・1・1・1・2」 というふうに出てきています。こういうふうな異文が出てきているところのいわゆる文節 というわけではないのですが、異文ごとに種類に分けて、「1・1・1・1・2」は何カ所ある、 というふうに整理するためにもやっぱり、ずっと表を読んでいくのは面倒くさいというふ

うに言われます。先ほどのこれですね。これがいわゆるエクセルのマクロで、左端から順 番に文字列が違うところにきたらセルを切って、ということで、異文の種類別を行います。 こういう感じです。そうすると、あっという間に「1・1・1・1・2」ってなっています。 これは一番上の……。今回は飯島本ですが、飯島本がデフォルトで「1」です。でも、陽 明文庫本は、これ「せんさい」と仮名になっていますので、「2」というふうになっていま す。これをもし、表記ではなくて語句の本文異同にしたいと思われる場合は、ここのテキ ストを調整しなければなりません。いわゆる表記も統一するということが必要になってい ます。こうやって見てくると、「1・1・1・1・2」とか、同じパターンで出てくるかと思え ば、「1・2・1・2・2」とか、そういうふうに出てくるのがあって。こうなってくると、同 じ数字の組み合わせのところを拾っていきたくなりますが、それも一応、これで見ること は可能です。

ただ、これを先ほどの矢野氏や新美氏がお使いの Splits Tree で見ると、これが Splits Tree の実際に読み込むテキストファイルなのですが、ここに伝本の名称、そして、先ほどの 「1・1・1・1・2」をここに張り付ける。全く同じ文字列だったら全部 1 ですから、Splits Tree の図は、中央の一点に集まるはずですが、当然、点はばらけてきますよね。そのばらけ具 合というのを分かりやすく視認性高くということで、先ほどのファイルを読み込んでいき ますと、どこかでご覧になったことがあるかなというようなものが出来上がる。

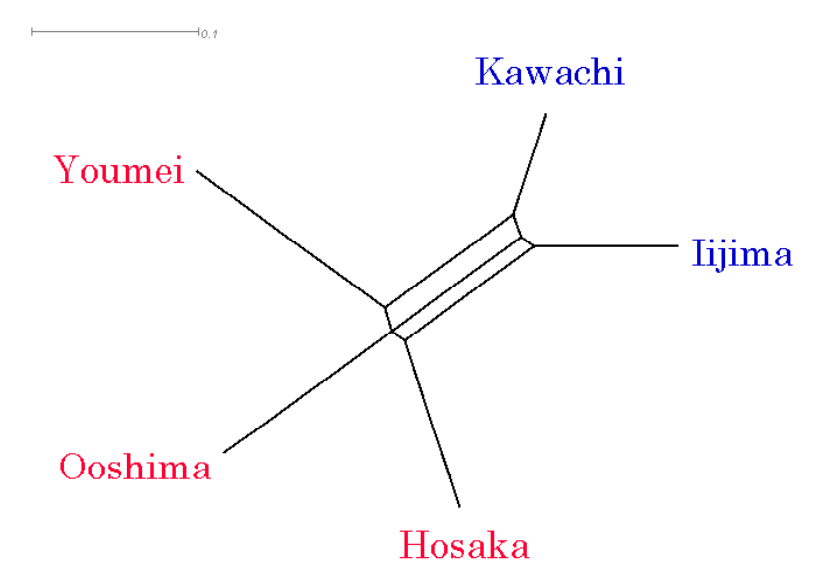

これ、私も正直言って正確に説明しろと言われても勉強が必要なのですけれども、ただ すぐ分かることは、距離と方向で分類が視覚的に分かりやすいように示されるようです。 ですから、この場合、私、テキストをつくっていても感じていたのですけれども、ここの 飯島本は河内本に近いなと思っていたのです。そうしたらちょうど、こういうふうに二つ に大きく分けるとここで切れるということがわかります。だけれども、もうご推察のとお り、こちらでもわずかながら切れる箇所がある。要するに、陽明文庫本と河内本が何か特 徴的なものをごく少数、共通して持っているものがちょっとだけあると。だけど、大まか に言うと、先ほどのように分かれる。

ここまでやると、少しうちの学生もやる気を出して、「じゃあ私、陽明文庫本を中心に

やります」とかいうことになってきて、ここでようやく、いわゆる文学部でなさっている ような授業になっていくわけです。こういうふうなことで結局、その Splits Tree で図を描 いてみますと、複数の伝本間における本文異同の出現状況の概要が一目で取りあえずは把 握できる。だけど、もちろん図を描くことが目的ではありませんから、ここからどの伝本 に注目していくのか、本文異同の質はどんなものか、具体例に戻って考察することになり ますが。でもやっぱり、この授業も半期 15 回なので、肝心のこの考察部分が手薄になり がちなのが問題です。それでもここで興味を持った学生の中には、卒業研究で『源氏物 語』の伝本研究に取り組んだ子も少なからずいます。

# 7、理系教員とともに―(2)画像注釈システムの構築―

さて、最後の話題にまいります(スライド「実践例(4)」)。

2, Digital Humanitiesの実践例 (4) 字母データベース構築

深川大路氏 (同志社大学文化情報学部) 作成

TIRAMiS "Toolbox for Image Resource Annotation ManagIng System (ティラミス) " https://tiramis.doshisha.ac.jp/

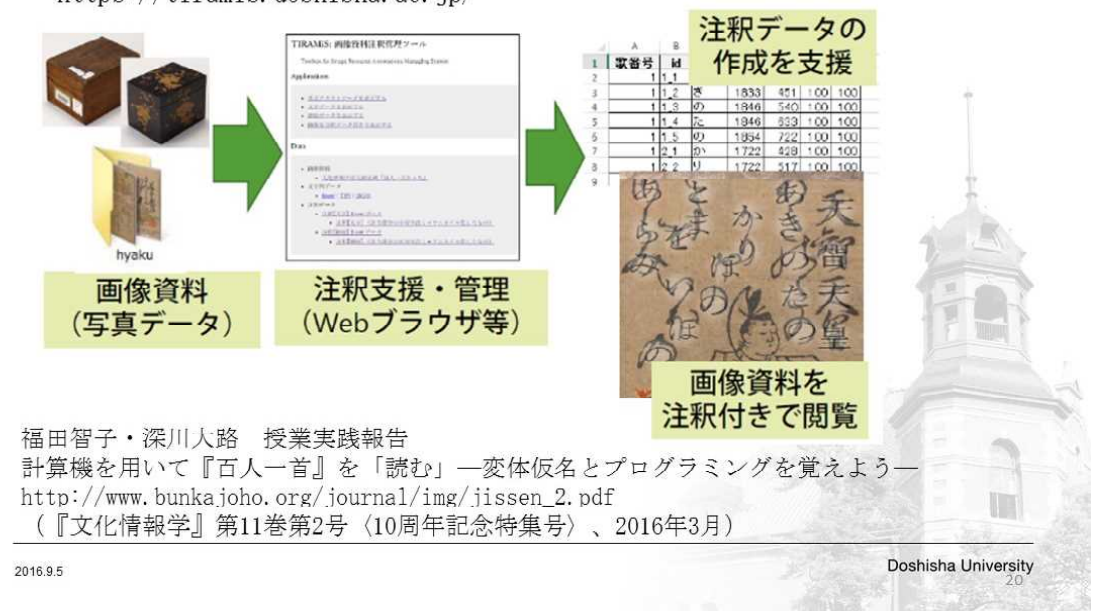

最後なのですけれども、これは今、継続中の授業で、近年、ここ国文学研究資料館の大 型プロジェクト(「歴史的典籍 NW 事業」)でも力を入れて取り組んでいらっしゃるよう に、古典籍の画像をウェブ上に公開するということが盛んに行われています。そこで、こ のような画像データを学生や国文学初心者の方にもさらに身近に感じられるように、先ほ どもお名前を出しました深川大路氏とともに、画像に注釈を付けるツール、これティラミ ス(Tiramis)といいます。やっぱり研究者によってネーミングの系統がすごい違うなと思 うのですが、この方、ティラミスというふうにお付けになりました。ティラミスというの を開発しております。同様のツールは、東京大学の史料編纂所や奈良文化財研究所でも積 極的に開発・利用されていますが、この授業では文化情報学部ということもありまして自

分で何か作ってみようかな、ツール開発から入って、国文学を学生に身近に感じてもらお うかなというようなことがありまして、独自のツールを使って学生とともに注釈を付けて います。

注釈の内容はどのようなものでも構いませんが、変体仮名やくずし字で記された文字は 現代人にとってなかなか読みづらいものですので、現在使われている表記文字に置き換え たデータを作成して画像にリンクさせる、あるいはもう少し頑張って変体仮名の字母デー タをつくってやはり、画像にリンクさせる、その作業を学生とともに行うわけです。

作成中のデータなのですが……。URL を先に出さないといけませんでした。これ実は、 ネットに上がっておりますのでご覧になれます。ただ、作成中のデータをこの URL にア ップしておりまして。完成前ということで、まだリンク切れの部分が多いために、このユ ーザー名とパスワードを付けて一部の方のみにご覧に入れるという段階です。この点をご 理解いただいた上で、少しだけ作成中のデータを見てみたいと思います。

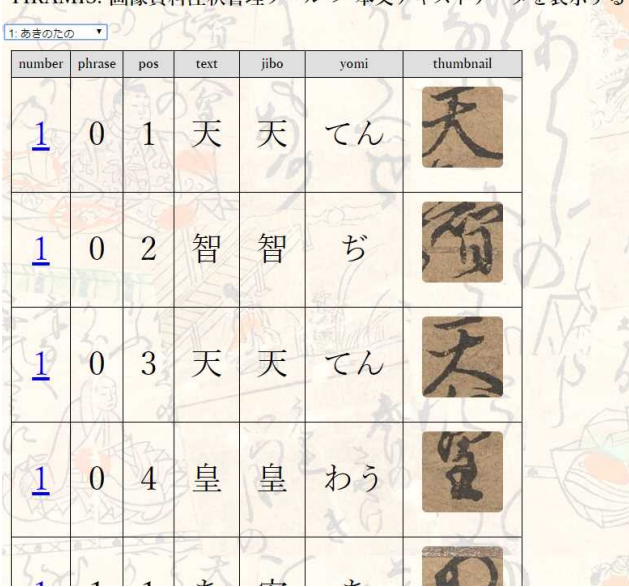

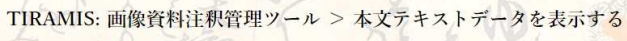

さて、それで本文のテキストデータを表示するとこんな感じです。ちょっと「天智天 皇」とかこんなふうに書いてあって。読み仮名も付けようというので。こんなふうに画像 を切り取って、それで仮名と字母と切り取って自分たちで入力するというようなことです。 これをやっています。基本、学生たちは変体仮名を読めません。ですので、このデータベ ースをつくるためにといって学生には変体仮名を読みましょうと言っています。こういう ふうなのをつくります。それと文字データを表示する。ここで少しだんだんと研究に学生 を引きずり込むという段階になってくるわけですが、そうやって画像を切り取って、これ が「か」とか「あ」とかやっていたら、それもすなわちデータベースを作っているわけで すね。そうすると、集計は簡単なので、たとえばこれ同志社のかるたなのですけれども、

「か」の字母が、「加」と「可」と「閑」ですが、どれが多いかなんていうこともここで すぐ分かるわけで、こうやって見られるということですね。こんなふうに見られるという こと。だから、同じ「か」でも実はちょっと字体が違っている、みたいなことも、これで 割と分かりやすく見ることができるので、かるた以外にも、もしこういうのをやってくれ るんだったら基本的なことですけど、学生の卒研などにいかがでしょうと私はいつも宣伝 をしております。

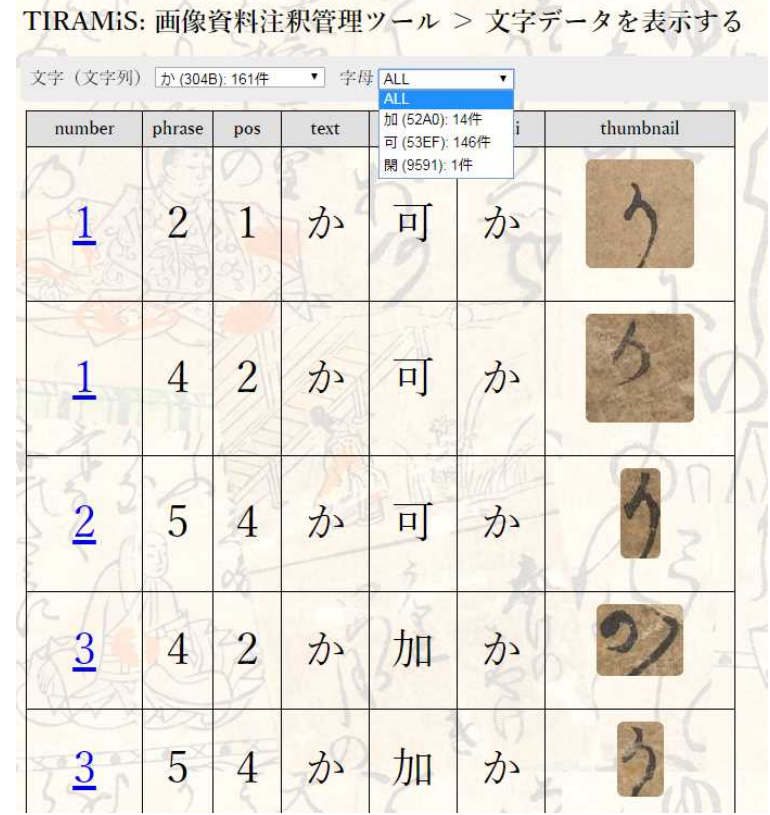

それから、これ応用編というか、ちょっと面白みをつけようと思って。これかるたなの ですけれども。小山さん、お使い立てして申し訳ないのですが、この下句の中央の部分の これをこういうふうに、「る」はここか、とかやってみてくださる? (「形が重なるもの を選んでいくということですね」と操作される)これ今、影印なのですが、当然、影印の 裏側に字母や今の仮名に直したものがあるので。ちょっと間違ってみたりしてくださる? 形をはめるということです。

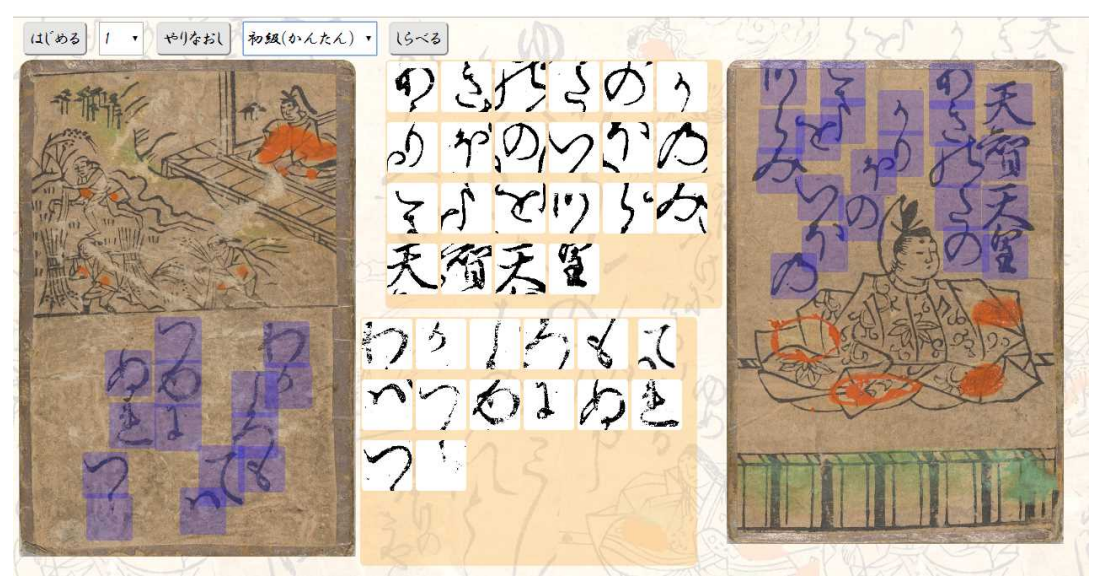

これ、本当に遊びなのですけれども、でも学生ってゲームをかなり時間をかけてやって いますよね。それだったらこういうので遊んでほしい、という感じで。これは別にゲーム が目的ではなくて、こういうものがつくれるのであれば、もっと小さな子たちでも文字の 形だったら分かりますので、ぴゅっぴゅっぴゅって、まず文字を文字として認識しなくて も、「これなんか形が同じや」というふうにやってみる。

というわけで、一つゲームを作りましょうという提案で引っ張って、かるたから入って、 気が付いたら字母データベースを作っていたというような状態なのですが、それでも学生 は前よりは、選択科目の中のこのクラスに集まってきているように思います。前までは、 たとえば仮名の字母の分布を見ましょうとか、それから字余りの法則を自ら見いだしまし ょうとかやっていたのですが、本当にかすかすの人数しか集まらなかった。どうしたらい いのかなというので、これで多少持ち直したということがありました。これはまさにネッ ト上に出しておりますので、ぜひ見ていただきたいと思いますし、あとは私自身もいろん な意味で改良の余地が多分にありますので、それは学生とともに鋭意やっていきたいと思 います。

#### 8、おわりに

今回のお話は以上ですが、最後に文化情報学部の学生と日頃接していて一つ気になって いることをお話しして結びに代えたいと思います。1 年生と 3 年生の学生が 4 年生の卒業 研究の発表を聞くという授業があります。ある程度専門的な内容を聞くことになるわけで すが、下級生はまだ自分のゼミを決めるには至っておらず、まさに何でもありの発表を聞 くことになります。聞く側の学生にとっては発表の中に興味のある内容もそうでないもの もあるでしょう。それはよく分かります。しかし、発表に対する質問の前置きに、「僕は ○○には詳しくないので」とか、「私は△△をよく知らないので」とかいう傾向があるの です。たとえば、私のゼミの学生の発表に対する質問であれば、「僕は古典に詳しくない ので」とか、「私は和歌をよく知らないので」とかいった具合です。この「詳しくない」 とか「知らない」とかいう言葉は恐らく、これからも学ぶ気はないというニュアンスを多 分に含んでいる発言ではないかと思います。「どんな学問分野でも学ぶ意思があるからこ そこの学部に来たのでしょう」というふうに思わず質問したくもなりますが、通常あり得 ないこんな言い訳から質問に入ってしまうのは学ぶ対象が明確ではない文化情報学部の学 生ならではの逃げ道であり、それは教える側からの悩みの種とも言えます。こういうとき 国文学に限らず、学ぶとはどういうことか、学問研究に対する姿勢を身に付けさせるには どうしたらいいのかと、そうしたことも考えながら教壇に立たなければならないと切に思 います。

以上でご報告を終わらせていただきます。今回は、文学部国文学科以外の学生に向けて 国文学研究の裾野を広げるための実験的な授業実践例をご説明いたしましたが、分析ツー ルに関しましては作成者とご相談の上、ご興味のある方にお使いいただけるように、今後 手配していきたいと思いますので、ぜひおっしゃっていただきたいと思います。以上でご 報告を終わります。ご清聴ありがとうございました。